# CO goskills **SharePoint Online**

GoSkills online course syllabus Friday, May 17, 2024

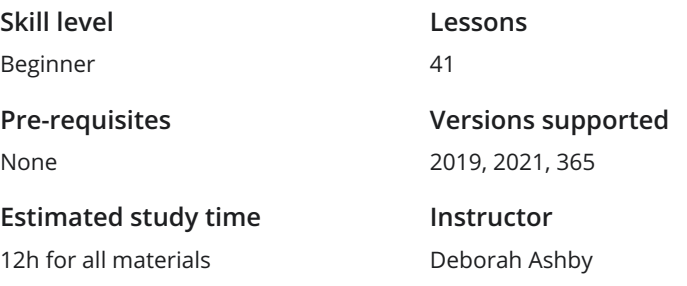

**Accredited by** CPD **Video duration** 3h 34m

## Introduction

Course Introduction<br>What to expect from this course

Creating a Practice Site<br>2 Create a practice SharePoint site so you can follow along with the instructor.

# Getting Started with SharePoint Online

Why Use SharePoint? Explore how information has traditionally been stored and shared with others and learn how **SharePoint?**<br>Explore how information has traditionally been st<br>SharePoint can make this process more efficient.

Accessing a SharePoint Site<br>Learn how to access SharePoint Online through Microsoft 365.

Exploring the SharePoint Online Interface<br>Get to know SharePoint Online by exploring the interface and navigations menus.

Understanding Roles and Permissions<br>Understand the 3 default permission groups in SharePoint Online.

## SharePoint Lists

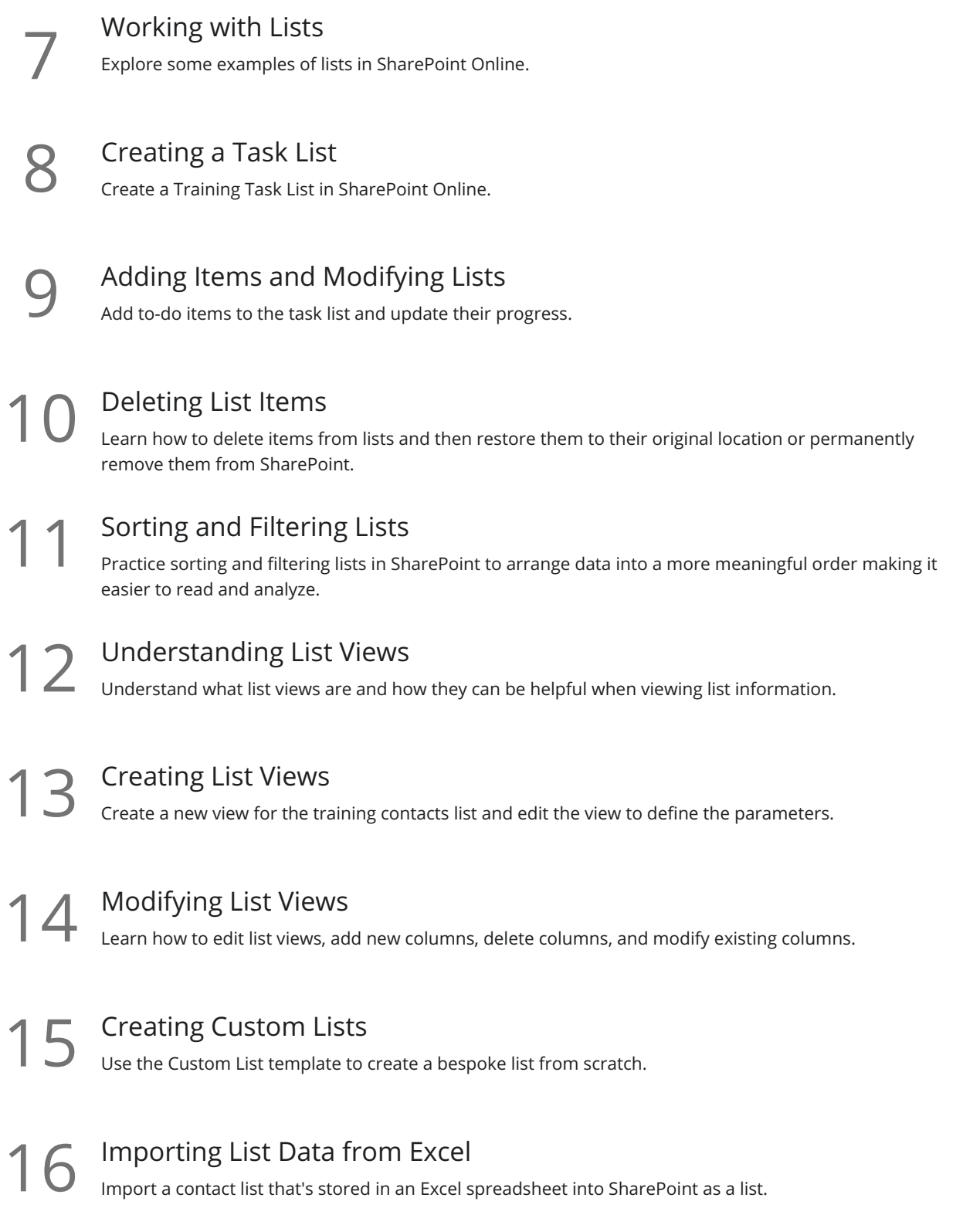

# SharePoint Libraries

**17** What is a Document Library?<br>Understand what a Document Library is and what type of information we can store in it.

18 Creating a Document Library<br>Using the templates, create a new document library and modify the columns.

### Uploading Documents

Practice uploading files and folders from our local drives into SharePoint using menu options, drag and 19 drop, and library synchronization.

Modifying and Editing Documents Create a new document in Word Online and learn how to make edits. Explore all the options available **For Modifying and Editing Documents**<br>Create a new document in Word Online and learn how to make a for working with and managing documents stored in the library.

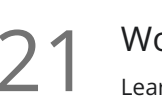

Working with Metadata<br>Learn what metadata is and how we can use it to search for content in our SharePoint team site.

**22** Creating Custom Library Views<br>Add columns to an existing view and create a bi<br>relevant to a specific team. Add columns to an existing view and create a brand new view that filters only for documents that are

 $23$  Versions.

### Version Control

Learn how to work with version control, restore old versions, and convert minor versions to major

# Integration with Other Applications

SharePoint Notifications<br>24 Set up notifications on a list or library to receive an email or text alert when something changes.

- 25 Creating a Discussion Board<br>
Add a Discussion Board to the team site to h<br>
discussions. Add a Discussion Board to the team site to help organize and manage questions, feedback, and
	- Exporting SharePoint Lists to Excel<br>26 Export the Training Contacts list from SharePoint to an Excel spreadsheet and update the records.
- Connecting SharePoint to Outlook<br>27 Connect SharePoint to Outlook and merge the SharePoint team calendar with the Outlook calendar.

# Workflows

28 Workflows Explained<br>
Understand what a workflow is a business processes. Understand what a workflow is and how we can use workflows in SharePoint to streamline common

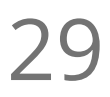

# Creating an Approval Workflow<br>Create a workflow to approve a client document.

Automated Workflows Create an approval workflow that is automatically triggered when a new file is added to the document library.

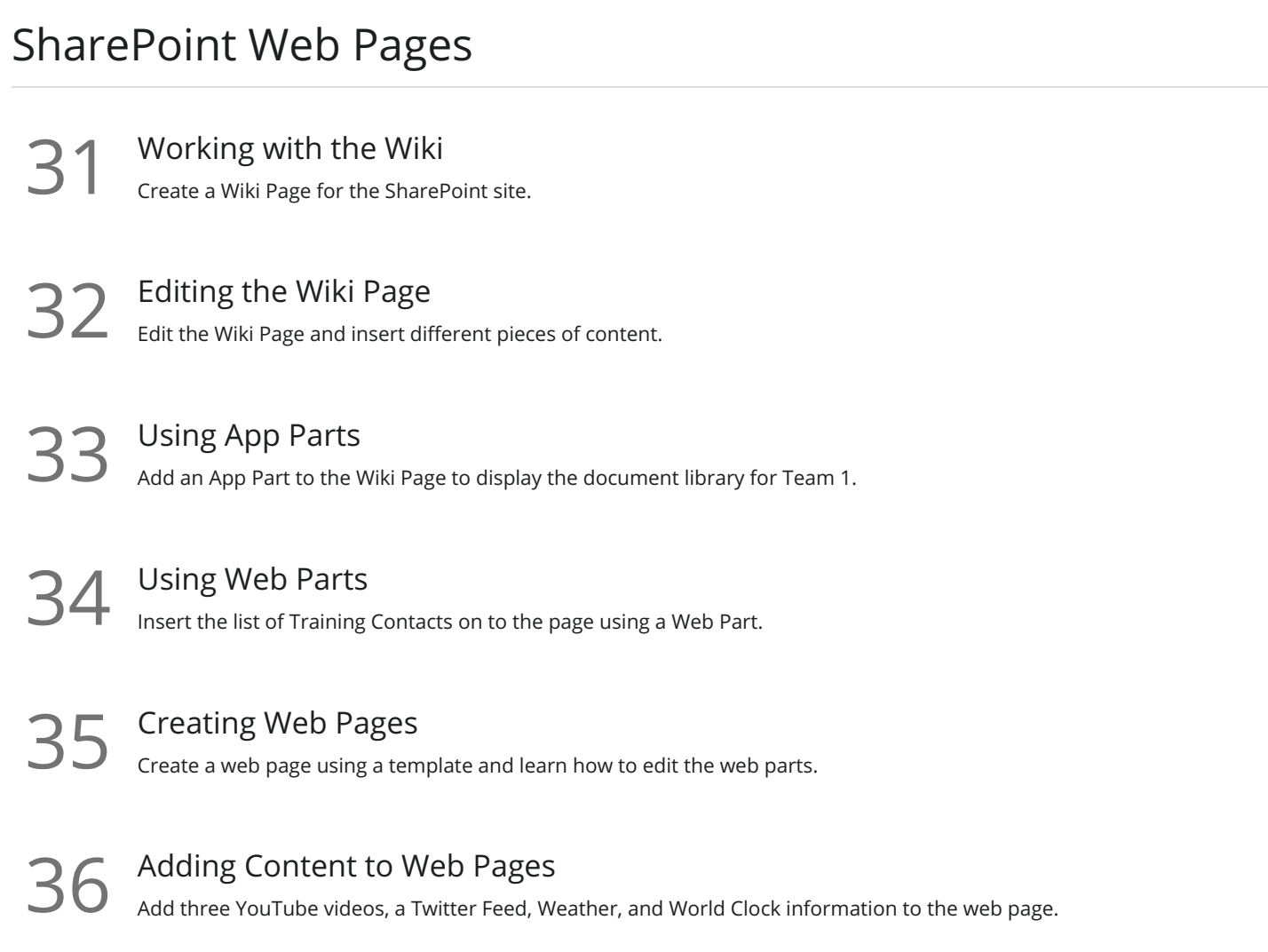

# Permissions

37 Customizing SharePoint Permissions<br>37 Add and remove users from permission groups and create custom permission groups.

38 Managing Permission Groups and Levels<br>38 Change permissions for members so they have full control over the document library.

# **Subsites**

Creating a Subsite<br>39 Create a subsite for 'Training Team 1' and add it to the top link bar.

# Applying Themes and Site Settings<br>Change the look and feel of the site.

# Course Close

41 Course Close<br>A recap of what we have learned throughout the balance of this course.

**Go to [GoSkills.com](https://www.goskills.com/Course/SharePoint-Online)**